## Adding your Exchange Account to Apple Mail

The following contains a short manual on how to add your exchange mail account to the Apple Mail App.

## **Settings**

To add your university mail account to Apple Mail. Open your device's settings and select "Mail". Then, select "**Accounts**".

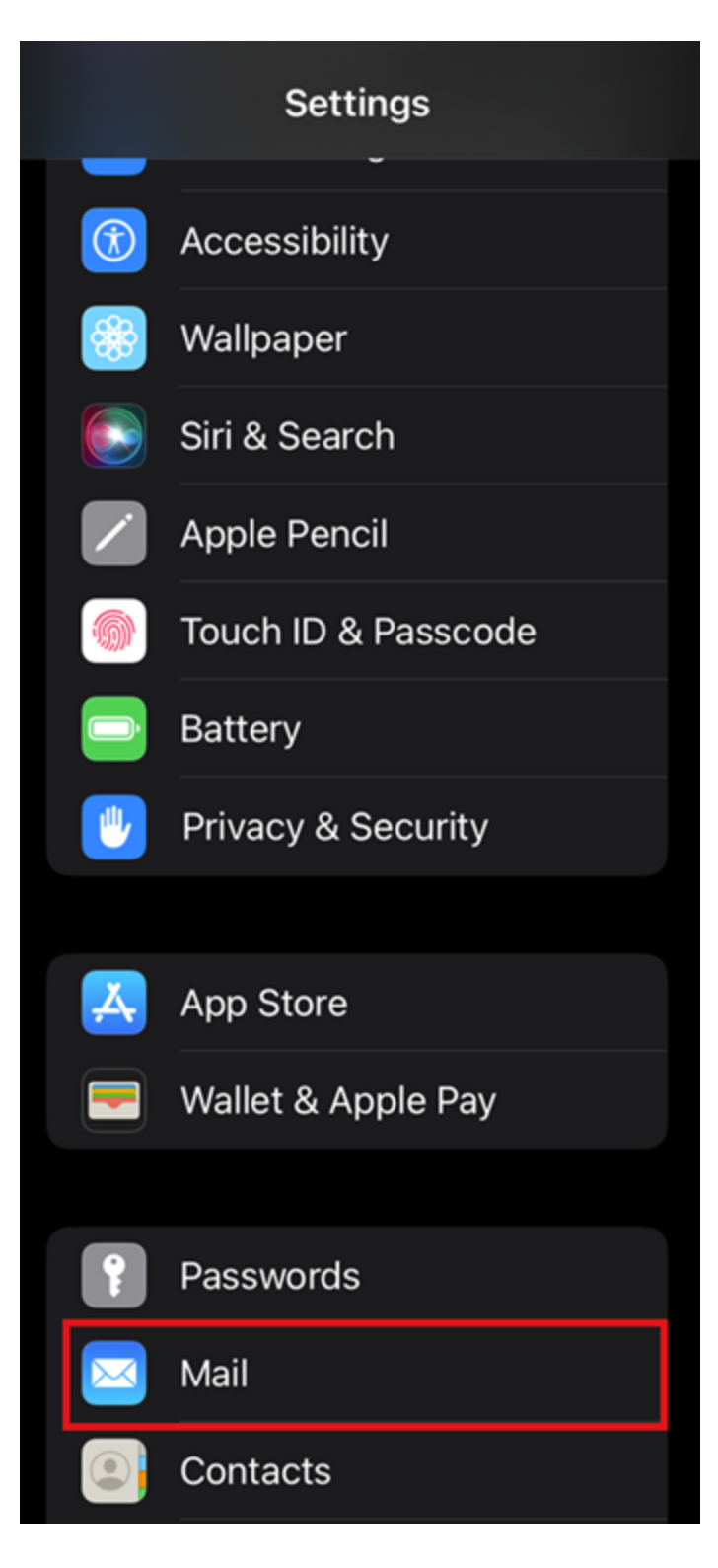

Next, choose "Add Account".

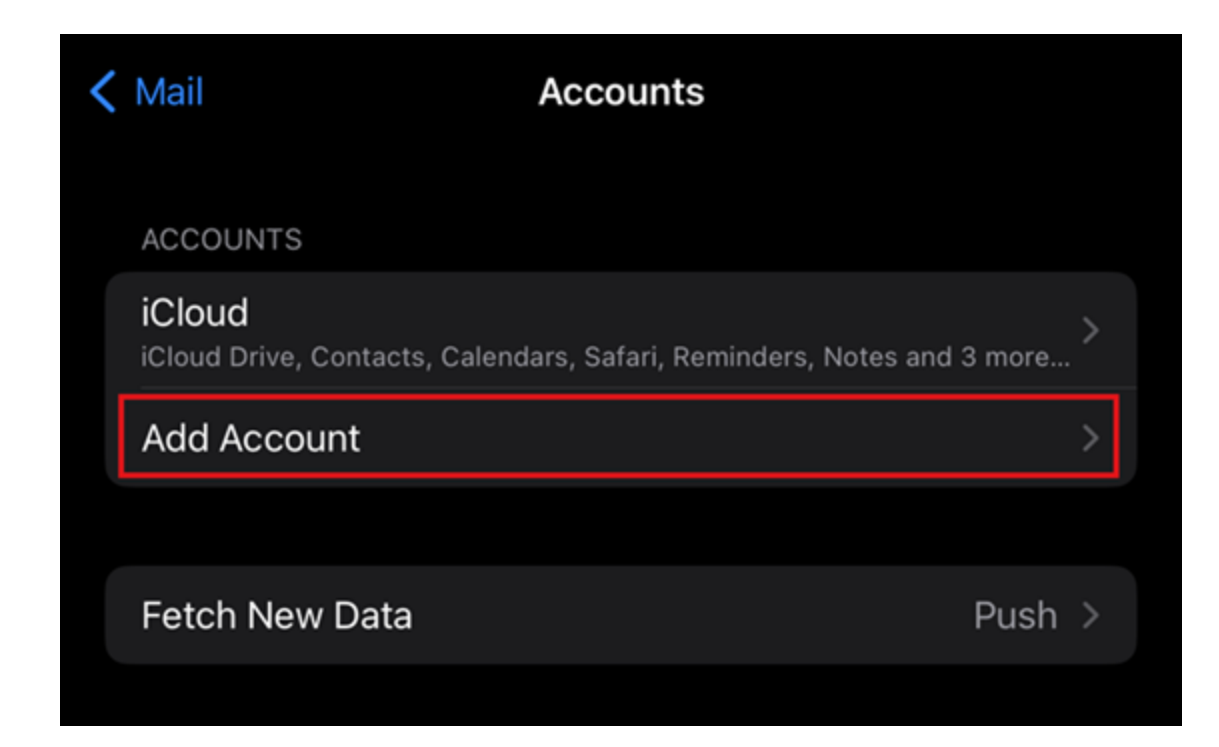

## **Configuration**

You can now start configuring your account. Begin with selecting "Exchange" from the list of providers.

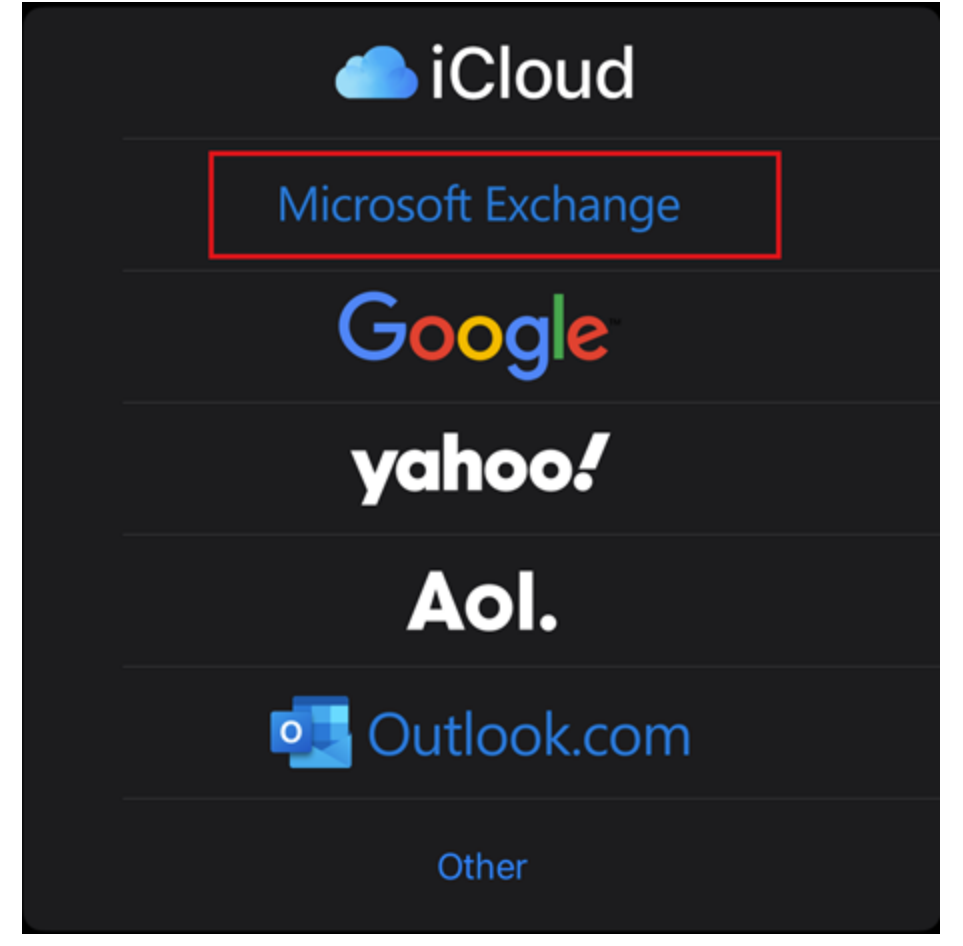

Type in your *university e-mail address* and confirm with "Next".

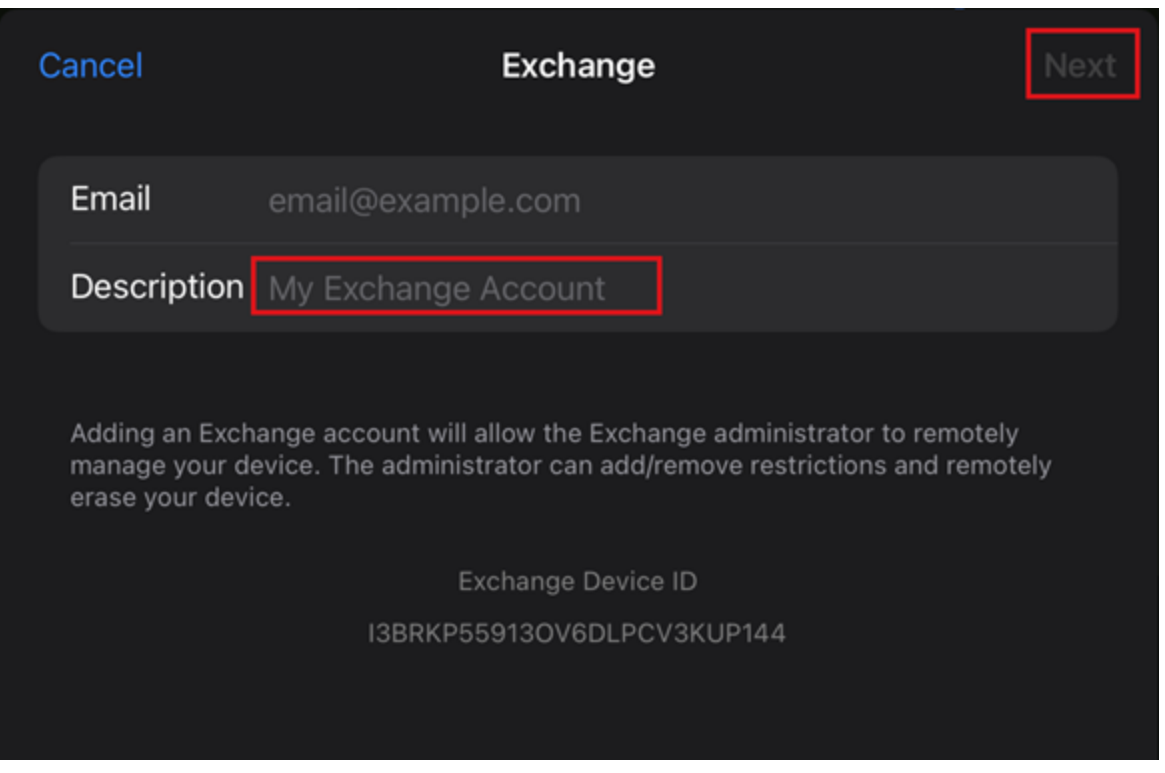

You will now be asked if you would like to configure your account manually. Confirm by selecting "Configure **Manually**".

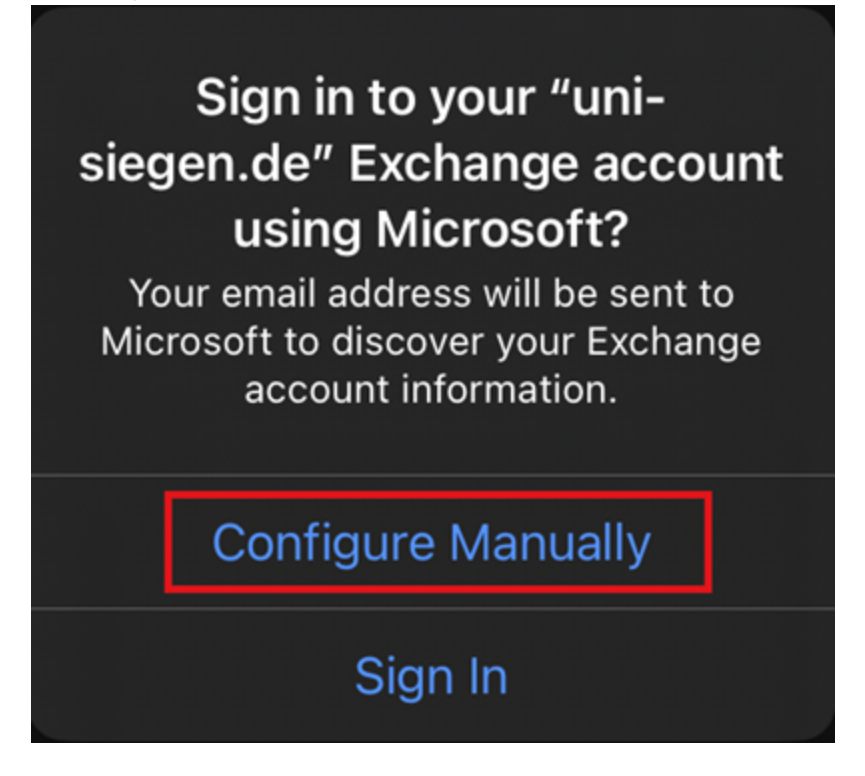

Next, provide your e-mail address and your password.

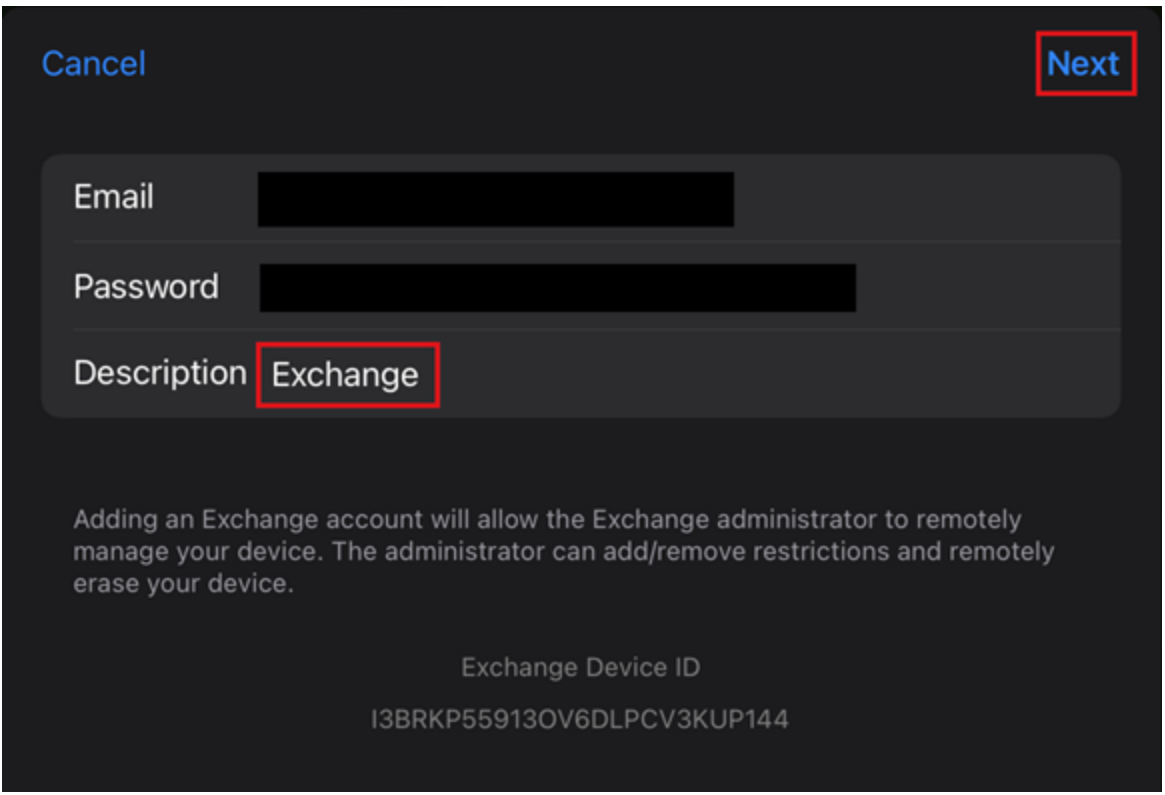

You will be redirected to another window. Here, provide your **e-mail address**, your **password**, and your **username [+@uni-siegen.de](mailto:+@uni-siegen.de)** (e.g. [g123456@uni-siegen.de\)](mailto:g123456@uni-siegen.de). For the server, type in **[mail.uni-siegen.de](http://mail.uni-siegen.de/)** [�](http://mail.uni-siegen.de/) .

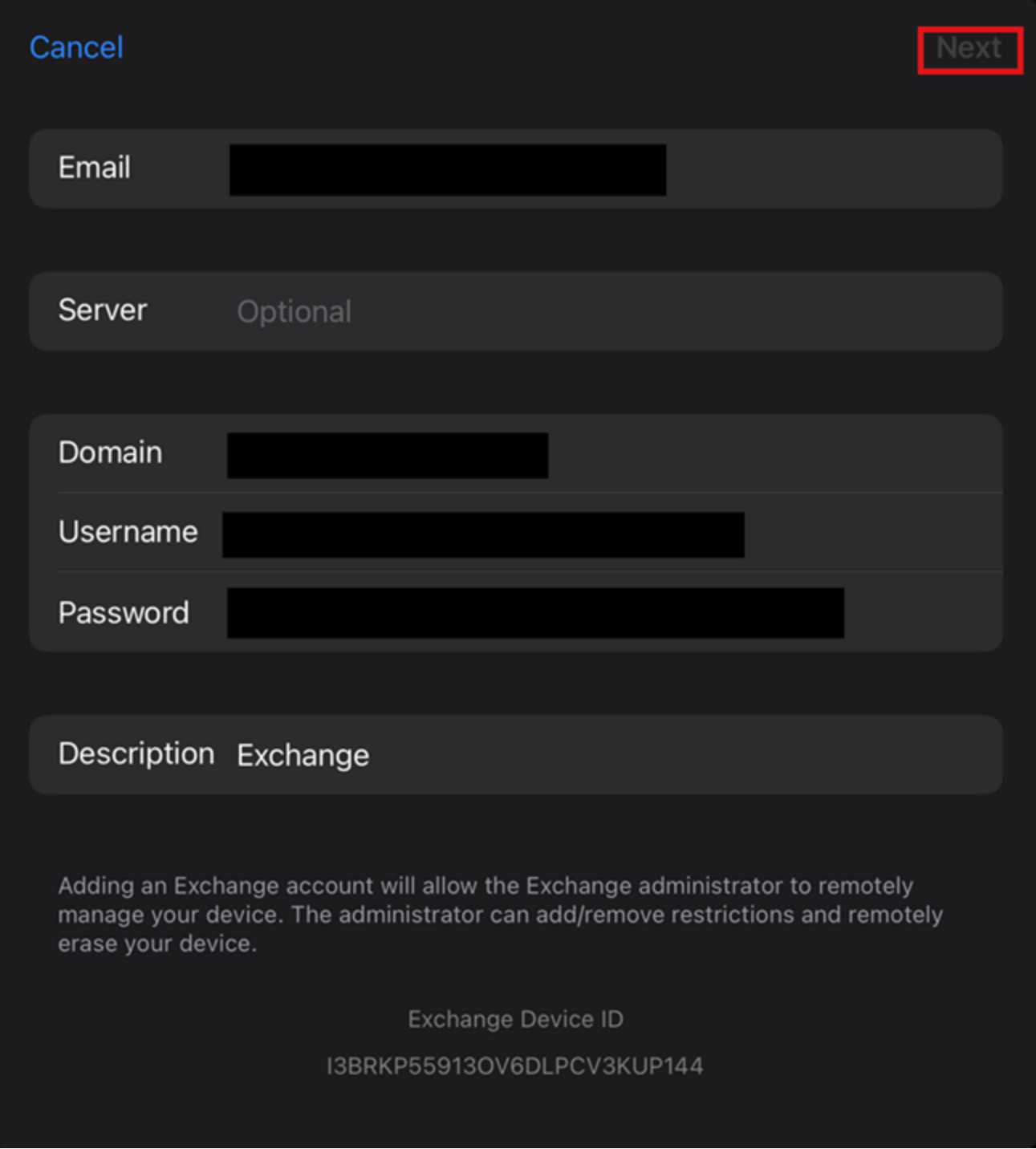

Lastly, you can choose what will be synchronized. Finish your setup by confirming with "Save".

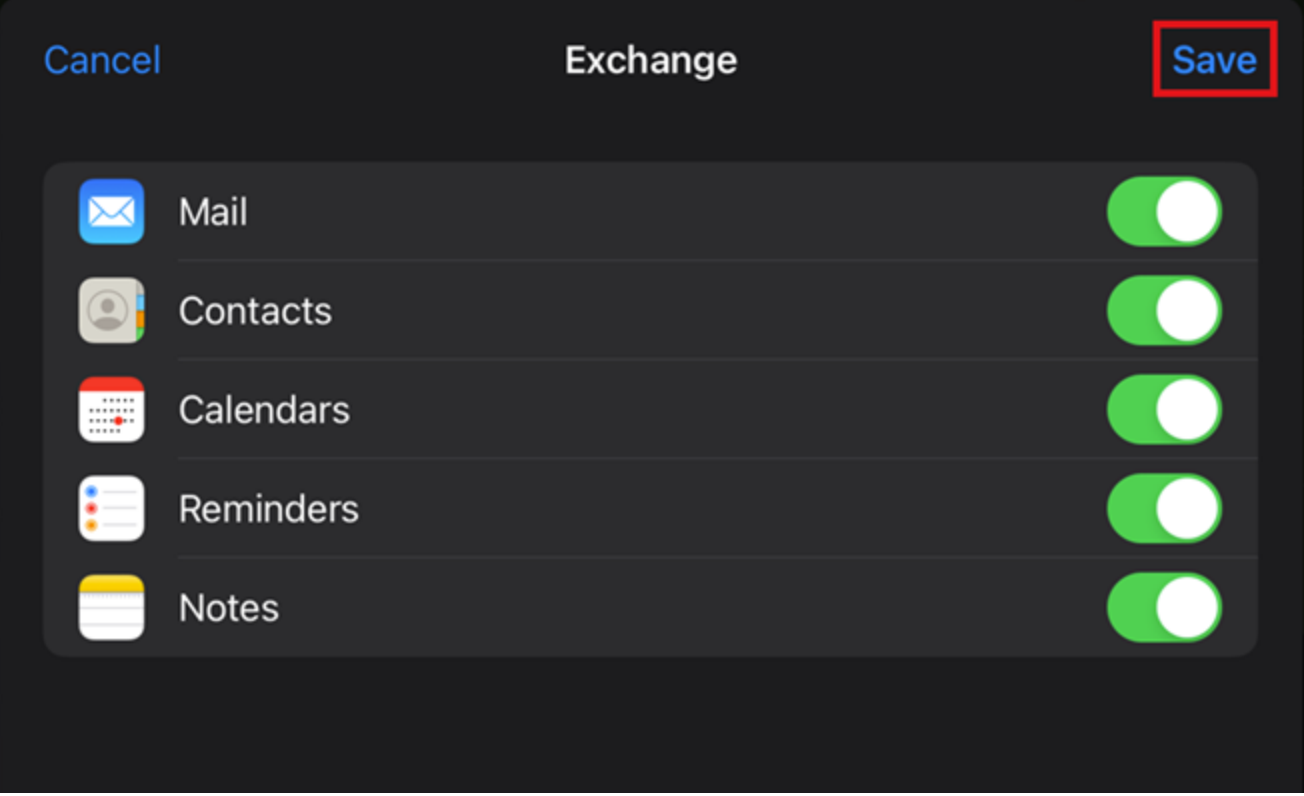

Your account is now ready.